# **Curriculum Guide:**

# **Getting Started with Unity Playground**

Playground's visual scripts and simplification of the Unity interface make it a perfect way for beginners to get started with Unity development. No computer programming required!

Unity Playground Project

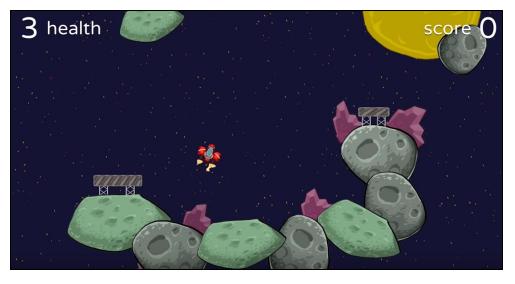

30+ visual scripts related to movement, attributes, gameplay, conditions, and actions that can be combined to create games

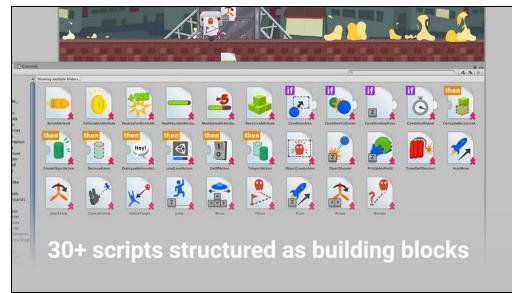

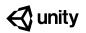

## **Table of Contents:**

| Overview                                               | 1  |
|--------------------------------------------------------|----|
| Curriculum Standards                                   | 2  |
| Lesson Plan Overview                                   | 4  |
| Lesson 1: Learn the Unity Core Concepts                | 6  |
| Lesson 2: Getting Familiar with the Playground Scripts | 8  |
| Lesson 3: Setting Up the Project                       | 10 |
| Lesson 4: Adjusting the Camera and Adding Obstacles    | 12 |
| Lesson 5: Introducing Health                           | 14 |
| Lesson 6: Creating Objects                             | 16 |
| Lesson 7: Finishing the Game and Next Steps            | 18 |
| Lesson 8: Playground Project Presentations             | 22 |
| End Credits                                            | 25 |

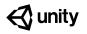

# **Overview**

| Difficulty<br>Rating | ★☆☆☆☆ (Beginner. No/limited familiarity with Unity)                                                                                                    |
|----------------------|----------------------------------------------------------------------------------------------------|
| Overview             | <i>Getting Started with Unity Playground</i> is a perfect project for students who have no/limited familiarity with Unity. This curriculum guide consists of eight lesson plans that correspond to 45-60 minute class periods. The first seven lessons correspond directly to <u>the seven</u> <u>tutorials on Unity Learn</u> .                        |
|                      | Throughout the course of the project, students create a spaceship<br>game using directions and assets provided. The last tutorial closes<br>with an open-ended assignment: students have to complete their<br>first Unity game by adding original ideas and Playground visual<br>scripts to the Unity project.                                          |
| Why<br>Playground?   | Playground is a great way to start learning Unity because students<br>don't need to know how to code (Playground comes with pre-coded<br>visual scripts) and it simplifies the Unity interface. Of course, later<br>on, when students are ready for C# coding and more complex<br>programming, they can easily switch over to the full Unity interface. |
| Objectives           | <ul> <li>By the end of the project students will be able to:</li> <li>Navigate the Unity interface</li> <li>Use Playground scripts to make games and experiences</li> <li>Understand key concepts related to Unity development such as Hierarchy, Project, Rigidbody 2D, Trigger, and Physics</li> </ul>                                                |
| Need Help?           | Ask questions on <u>Unity Forum</u>                                                                                                    |

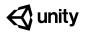

# **Curriculum Standards**

#### **Common Core Alignment**

#### Science & Technical

CCSS.ELA-LITERACY.RST.9-10.4 Determine the meaning of symbols, key terms, and other domain-specific words and phrases as they are used in a specific scientific or technical context relevant to *grades 9-10 texts and topics*.

#### CCSS.ELA-LITERACY.RST.11-12.4

Determine the meaning of symbols, key terms, and other domain-specific words and phrases as they are used in a specific scientific or technical context relevant to *grades 11-12 texts and topics*.

#### **ELA-Literacy**

CCSS.ELA-LITERACY.SL.9-10.5

Make strategic use of digital media (e.g., textual, graphical, audio, visual, and interactive elements) in presentations to enhance understanding of findings, reasoning, and evidence and to add interest.

#### CCSS.ELA-LITERACY.SL.11-12.1.B

Work with peers to promote civil, democratic discussions and decision-making, set clear goals and deadlines, and establish individual roles as needed.

#### Next Generation Science Standards (NGSS)

#### HS.Energy

**3-PS2-1** Plan and conduct an investigation to provide evidence of the effects of balanced and unbalanced forces on the motion of an object.

**PS2.A: Forces and Motion** Each force acts on one particular object and has both strength and a direction. An object at rest typically has multiple forces acting on it, but they add to give zero net force on the object. Forces that do not sum to zero can cause changes in the object's speed or direction of motion. (Boundary: Qualitative and conceptual, but not quantitative addition of forces are used at this level.)

**PS2.B: Types of Interactions** Objects in contact exert forces on each other.

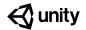

#### International Society for Technology in Education (ISTE)

#### 1. Empowered Learner

1.a. Articulate and set personal learning goals, develop strategies for leveraging technology to achieve them and reflect on the learning process itself to improve learning outcomes.

1.c. Use technology to seek feedback that informs and improves their practice and to demonstrate their learning in a variety of ways.

1.d. Understand the fundamental concepts of technology operations, demonstrate the ability to choose, use and troubleshoot current technologies and are able to transfer their knowledge to explore emerging technologies.

#### 3. Knowledge Constructor

3.c. Curate information from digital resources using a variety of tools and methods to create collections of artifacts that demonstrate meaningful connections or conclusions.

3.d. Build knowledge by actively exploring real-world issues and problems, developing ideas and theories and pursuing answers and solutions.

#### 4. Innovative Designer

4.a. Know and use a deliberate design process for generating ideas, testing theories, creating innovative artifacts or solving authentic problems.

4.c. Develop, test and refine prototypes as part of a cyclical design process.

4.d. Exhibit a tolerance for ambiguity, perseverance and the capacity to work with open-ended problems.

#### 5. Computational Thinker

5.c. Break problems into component parts, extract key information, and develop descriptive models to understand complex systems or facilitate problem-solving.

5.d. Understand how automation works and use algorithmic thinking to develop a sequence of steps to create and test automated solutions.

#### 6. Creative Communicator

6.b. Create original works or responsibly repurpose or remix digital resources into new creations.

# **Lesson Plan Overview**

We have created an eight-part lesson plan based on the Getting Started with Unity Playground project. The first seven lessons correspond to <u>the seven tutorials on Unity</u> <u>Learn</u>. We created each lesson plan for a 45-60 minute class period. Feel free to use our lesson plan as a reference and modify it to your classroom needs.

### **Resource Bank**

- Getting Started with Unity Playground Curriculum Guide
- <u>Unity Playground\_ Script</u>
   <u>Cheatsheet.pdf</u>

- <u>Step-by-Step Guide + Videos on</u> <u>Unity Learn</u>
- <u>Unity Playground\_Script Reference</u> <u>Guide.pdf</u>

### **Teaching Tips**

This is a beginner-level project for students who have no/limited experience with Unity. Students will not be programming with C#. Instead, they will be using the <u>Unity</u> <u>Playground scripts</u>, which is a free Unity visual script and asset package. If you have not used Unity before, consider doing the Playground tutorials yourself before teaching it, or consider team teaching it with a colleague who can help students when they run into technical difficulties. If this is not possible, you can always contact support

### **Facilitation Ideas**

- Standard lesson: Follow the lesson plans provided here; you as the facilitator prepare ahead by going through the tutorial yourself and then facilitate the lesson by guiding students on the step-by-step process. Follow the agenda suggested in this curriculum guide.
- **Flipped classroom:** Ask students to watch and go through the tutorials themselves or in small groups before coming to class. . Use class time to try the tutorial together as a class or get students to take turns facilitating!
- **Learn together:** If you are unfamiliar with Playground, let students know that you will be learning all together. Use the video and text tutorials from Unity Learn to guide you. Let students who take to the project more quickly help others.

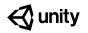

### Lessons at a Glance

|                            | Lesson 1                             | Lesson 2                                                            | Lesson 3                                                          | Lesson 4                                                                                           |
|----------------------------|--------------------------------------|---------------------------------------------------------------------|-------------------------------------------------------------------|----------------------------------------------------------------------------------------------------|
| Title                      | <u>Unity Core</u><br><u>Concepts</u> | <u>Getting Familiar</u><br><u>with Playground</u><br><u>Scripts</u> | Setting Up<br>the Project                                         | Adjusting the<br>Camera and<br>Adding<br>Obstacles                                                 |
| Key<br>Learning<br>Outcome | Navigate the<br>Unity Interface      | Understand the<br>mechanics of<br>Playground<br>scripts             | Create a new<br>Unity project<br>with the<br>Playground<br>add-on | Make the<br>camera follow<br>the player and<br>add scripts to<br>make the game<br>more challenging |

|                            | Lesson 5                                                     | Lesson 6                                                          | Lesson 7                                  | Lesson 8                                                                              |
|----------------------------|--------------------------------------------------------------|-------------------------------------------------------------------|-------------------------------------------|---------------------------------------------------------------------------------------|
| Title                      | Introducing Health                                           | Creating<br>Objects                                               | Finishing the<br>Game and Next<br>Steps   | Project<br>Presentations<br>(not connected to<br>a tutorial on Unity<br>Learn)        |
| Key<br>Learning<br>Outcome | Introduce health<br>and winning<br>conditions to the<br>game | Create lasers<br>and enable the<br>player to destroy<br>asteroids | Turn the game<br>into a rescue<br>mission | Take what<br>you've learned<br>about<br>Playground to<br>make your own<br>unique game |

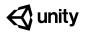

# **Lesson 1: Learn the Unity Core Concepts**

### Lesson 1 at a Glance

#### **Overview:**

Students learn about the Unity core concepts and get comfortable using the basic features of the Unity interface. Students also learn about the different components of creating a project in Unity, including game objects, components, and prefabs.

View the <u>Learn the Unity Core Concepts</u> tutorial on Unity Learn.

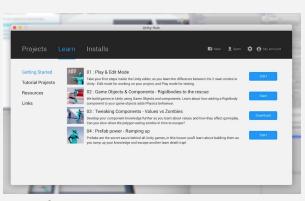

The four Unity Interactive Tutorials that appear in the Unity launch window

| Lesson<br>Outcome | <ul> <li>By the end of this lesson, students will be able to</li> <li>Navigate the play and edit modes</li> <li>Understand game objects and components</li> <li>Modify components</li> <li>Make prefabs</li> </ul> |
|-------------------|----------------------------------------------------------------------------------------------------|
| Key concepts      | Unity core concepts such as: game objects, prefabs, hierarchy, parenting, and inspector window                                                                                                    |
| Before Class      | Teachers - <u>Download Unity Hub</u> on your computer and go through the<br><u>Unity Core Concepts</u> tutorial on the Learn Platform                                                                              |
|                   | <ul> <li>Students</li> <li>If students bringing their own devices, ask them to download<br/>Unity on their computers before coming to class</li> </ul>                                                             |

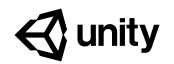

### Lesson 1 Class Schedule

|   | Agenda                                              | Duration | Description                                                                                                    |
|---|-----------------------------------------------------|----------|----------------------------------------------------------------------------------------------------|
| 1 | Introduction                                        | 5 min    | Introduce students to the <i>Getting Started with Unity</i><br><i>Playground</i> project. Give them an overview of what<br>to expect in the eight lessons (class periods) and<br>talk about what will be covered today. Use this<br>curriculum guide and other connected resources to<br>prep for the introduction. |
| 2 | Unity Hub<br>Download<br>Check                      | 2 min    | Make sure students are seated in front of a computer that has <u>Unity Hub installed on it</u> .                                                                                                    |
| 3 | Go through the<br>tutorial on the<br>Learn Platform | 40 min   | Go to the <u>Unity Core Concepts tutorial</u> and go<br>through the steps. Make sure to pause in between<br>the steps and go over the content together a class.                                                                                                    |
|   |                                                     |          | There are four steps in the <u>Unity Core Concepts</u><br><u>tutorial</u>                                                                                                    |
|   |                                                     |          | <ol> <li>Learn the Play and Edit Modes</li> <li>Game Objects &amp; Components</li> <li>Tweaking Components</li> <li>Prefab Power - Ramping up</li> </ol>                                                                                                    |
| 4 | Wrap-Up                                             | 5 min    | Review what was covered in class. If there wasn't<br>enough time to get through all the steps, assign the<br>rest for homework.                                                                                                    |

#### **Extension Ideas**

- If some students seem to need extra practice, ask them to refer to the <u>Unity</u> <u>Interactive Tutorials</u>.

### 🚭 unity

# Lesson 2: Getting Familiar with the Playground Scripts

### Lesson 2 at a Glance

#### **Overview:**

Students will review and think about what kind of Playground scripts that students they can use to develop their first game in Unity!

View the <u>Getting Familiar with the</u> <u>Playground Scripts tutorial</u> on the Unity Learn website.

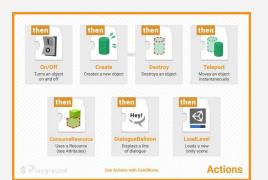

The Unity Playground Reference Guide and Script Cheatsheet provide details on the visual scripts available.

| Lesson<br>Outcome | <ul> <li>By the end of this lesson, students will be able to</li> <li>Understand the different Unity Playground scripts such as<br/>Movement Scripts, Attributes Scripts, Gameplay Scripts,<br/>Conditions Scripts, and Actions Scripts</li> </ul> |
|-------------------|----------------------------------------------------------------------------------------------------|
| Key concepts      | Playground Script types: Movement Scripts, Attributes Scripts,<br>Gameplay Scripts, Conditions Scripts, and Actions Scripts                                                                                                    |
| Before Class      | Teachers<br>- Download <u>Unity Playground_Script Cheatsheet.pdf</u> and <u>Unity</u><br><u>Playground_Script Reference Guide.pdf</u><br>Students                                                                                                  |
|                   | - Send students a reminder to finish homework from Lesson 1                                                                                                    |

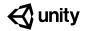

### Lesson 2 Class Schedule

|   | Agenda                                              | Duration | Description                                                                                                    |
|---|-----------------------------------------------------|----------|----------------------------------------------------------------------------------------------------|
| 1 | Review                                              | 15 min   | Take some time to review concepts from Lesson 1.<br>Quiz students on key concepts such as: game<br>objects, prefabs, hierarchy, parenting, and inspector<br>window                                                                                                    |
| 2 | Go through the<br>tutorial on the<br>Learn Platform | 20 min   | Go to the <u>Getting Familiar with Unity Playground</u><br>Script tutorial and go through the steps there. Make<br>sure to pause in between the steps and go over the<br>content together as a class. Encourage students to<br>start thinking creatively about how these scripts<br>could be used to create a game.<br>There are four steps in the <u>Getting Familiar with</u><br><u>Unity Playground Script tutorial</u> :<br>1. Get to know the Movement Scripts<br>2. Get to know the Attributes Scripts<br>3. Get to know the Gameplay Scripts<br>4. Get to know the Conditions Scripts |
| 3 | Interactive<br>Activity                             | 20 min   | Use an interactive activity to get students to think<br>more deeply about the Playground scripts. Use the<br>idea below or come up with your own.                                                                                                    |

#### **Interactive Activity Ideas**

 Unplugged visual scripting: print out the <u>Unity Playground\_Script</u> <u>Cheatsheet.pdf</u>.Challenge students to choose 4-5 Playground scripts that they will use to create the preliminary ideas for their own game. Encourage them to explore the diverse options by requiring them to use scripts from at least two different categories.

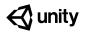

# **Lesson 3: Setting Up the Project**

### Lesson 3 at a Glance

#### **Overview:**

Students learn about Unity core concepts and become comfortable using basic features of the Unity interface. Students also learn about the different components of creating a project in Unity, including game objects, components, and prefabs.

View the <u>Setting Up the Project tutorial</u> on the Unity Learn website.

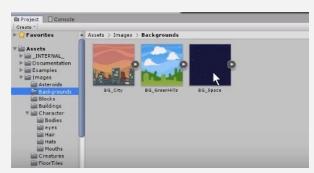

In this tutorial, we're going to make a spaceship move in space!

| Lesson<br>Outcome    | By the end of this lesson, students will be able to<br>- Add GameObjects to the Hierarchy<br>- Add Components to the Inspector<br>- Transform GameObjects<br>- Make changes to GameObjects                                                                                                    |
|----------------------|----------------------------------------------------------------------------------------------------|
| Key concepts         | Rigidbody 2D, Play mode, Push script, Rotate script, Particles,<br>Parenting GameObjects                                                                                                    |
| Before the<br>Lesson | <ul> <li>Teachers <ul> <li>Go through the <u>Setting Up the Project tutorial</u> on the Learn website ahead of class</li> </ul> </li> <li>Students <ul> <li>Encourage students to review the <u>Playground scripts</u> as they will start developing with the scripts in Lesson 3</li> </ul> </li> </ul> |

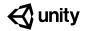

### Lesson 3 Class Schedule

|   | Agenda                                              | Duration | Description                                                                                                    |
|---|-----------------------------------------------------|----------|----------------------------------------------------------------------------------------------------|
| 1 | Review                                              | 10 min   | Take some time to review concepts from <u>Lesson 2</u> .<br>Quiz students on key concepts such as: Movement<br>scripts, Attributes Scripts, Gameplay Scripts,<br>Conditions Scripts, and Actions Scripts               |
| 2 | Playground<br>Package<br>Download<br>Check          | 5 min    | Make sure that the <u>Unity Playground package</u> has been downloaded from the Unity Asset Store.                                                                                                    |
| 3 | Go through the<br>tutorial on the<br>Learn Platform | 40 min   | Go to <u>Setting Up the Project tutorial</u> and complete<br>the steps. Make sure to pause between the steps<br>and go over the content together a class.<br>There are four steps in the <u>Setting Up the Project</u> |
|   |                                                     |          | tutorial:                                                                                                    |
|   |                                                     |          | <ol> <li>Create a Background</li> <li>Create and Add Interactivity to the Player</li> <li>Add the Rotate script to the Player</li> <li>Add a Flame to the Spaceship</li> </ol>                                         |
| 4 | Wrap-Up                                             | 5 min    | Review the main steps and concepts covered in<br>class. If there wasn't enough time to get through all<br>the steps, assign the rest for homework or extend<br>the lesson to another class period.                     |

#### **Challenge Ideas**

- Get students to change the spaceship from SpaceshipRed to SpaceshipBlue
- Get students to add other Particles to the spaceship, by going to Project > Prefabs > Particles > select a particle

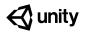

# Lesson 4: Adjusting the Camera and Adding Obstacles

### Lesson 4 at a Glance

#### **Overview:**

Students will make the camera follow the player's movements and add obstacles that the player can interact with in the game

View the <u>Adjusting the Camera and</u> <u>Adding Obstacles tutorial</u> on the Unity Learn website.

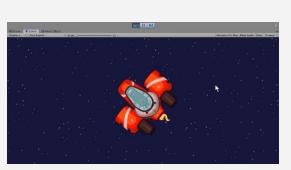

3, 2, 1, action! In this tutorial, you will make the camera follow the player and allow the spaceship and the asteroid to push each other

....

| Lesson<br>Outcome | By the end of this lesson, students will be able to <ul> <li>Make camera follow the player</li> <li>Add obstacles to a game</li> <li>Make player interact with obstacles</li> </ul>                                                                            |
|-------------------|----------------------------------------------------------------------------------------------------|
| Key concepts      | Camera Follow Scripts, Polygon Collider 2D                                                                                                    |
| Before Class      | <ul> <li>Teachers <ul> <li>Go through the <u>Adjusting the Camera and Adding Obstacles</u> <u>tutorial</u> on the Learn website ahead of class</li> </ul> </li> <li>Students <ul> <li>Make sure that students have followed through and</li> </ul> </li> </ul> |

completed all steps from <u>Lesson 3</u>

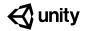

### Lesson 4 Class Schedule

|   | Agenda                                        | Duration | Description                                                                                                    |
|---|-----------------------------------------------|----------|----------------------------------------------------------------------------------------------------|
| 1 | Review                                        | 10 min   | Take some time to make sure everyone completed<br>the development steps from <u>Lesson 3</u> . Take time<br>to address any unanswered questions and solve<br>development issues.                      |
| 2 | Go through the tutorial on the Learn Platform | 30 min   | Go to <u>Adjusting the Camera and Adding Obstacles</u><br><u>tutorial</u> and go through the steps there. Make sure<br>to pause in between the steps and go over the<br>content together a class.     |
|   |                                               |          | There are two steps in <u>Adjusting the Camera and</u><br><u>Adding Obstacles tutorial</u> :                                                                                                    |
|   |                                               |          | <ol> <li>Adjust the Camera</li> <li>Add Obstacles</li> </ol>                                                                                                    |
| 3 | Wrap-Up                                       | 5 min    | Review the main steps that were covered in class.<br>If there wasn't enough time to get through all the<br>steps, assign the rest for homework or extend the<br>lesson to an additional class period. |

#### **Challenge Ideas**

- Challenge students to add more than one obstacle in the game by adding more asteroids (they can be found in Project > Images > Asteroids)

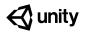

# **Lesson 5: Introducing Health**

### Lesson 5 at a Glance

#### **Overview:**

Students will add health and define the winning conditions for the game

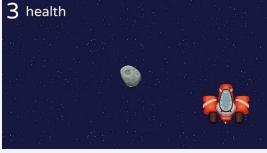

View the <u>Introducing Health tutorial</u> on the Unity Learn website.

Introducing the health and winning conditions now makes the game playable

| Lesson<br>Outcome | <ul> <li>By the end of this lesson, students will be able to <ul> <li>Add script to keep track of the health of a player</li> <li>Make obstacles subtract a player's health</li> <li>Display the health of a player</li> <li>Add User Interface design to the game</li> <li>Tag GameObjects</li> <li>Define the winning conditions</li> </ul> </li> </ul> |  |  |
|-------------------|----------------------------------------------------------------------------------------------------|--|--|
| Key concepts      | Health System Attribute script, Modify Health Attribute script                                                                                                    |  |  |
| Before Class      | <ul> <li>Feachers <ul> <li>Go through the <u>Introducing Health tutorial</u> on Unity Learn ahead of class</li> </ul> </li> <li>Students <ul> <li>Make sure that students have followed through and completed all steps from <u>Lesson 4</u></li> </ul> </li> </ul>                                                                                       |  |  |

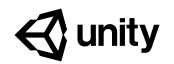

### Lesson 5 Class Schedule

|   | Agenda                                              | Duration | Description                                                                                                    |
|---|-----------------------------------------------------|----------|----------------------------------------------------------------------------------------------------|
| 1 | Review                                              | 10 min   | Take some time to make sure that everyone<br>completed the development steps from <u>Lesson 4</u> .<br>Take time to answer questions and solve<br>development issues.                                                                           |
| 2 | Go through the<br>tutorial on the<br>Learn Platform | 30 min   | Go to <u>Introducing Health tutorial</u> and go through the steps there. Make sure to pause between the steps and go over the content together as a class.<br>There are two steps in <u>Introducing Health tutorial</u> :                       |
| 3 | Wrap-Up                                             | 5 min    | <ol> <li>Introduce Health</li> <li>Define the Winning Conditions</li> <li>Review main steps that were covered in class. If<br/>there wasn't enough time to get through all the<br/>steps, assign the rest for homework or extend the</li> </ol> |
|   |                                                     |          | lesson to another class period.                                                                                                    |

#### **Challenge Ideas**

- Challenge students to introduce a GameObject that allows the player to recover points. Hint: In the inspector window, take a close look at the values of the Modify Health Attribute Script.

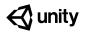

# **Lesson 6: Creating Objects**

### Lesson 6 at a Glance

**Overview:** Students will create a new GameObject that allows the player to destroy obstacles

View the <u>Creating Objects tutorial</u> on the Unity Learn website.

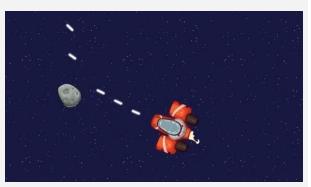

Creating lasers and enabling the player to destroy asteroids

| Lesson<br>Outcome | <ul> <li>By the end of this lesson, students will be able to <ul> <li>Add a (trigger) Capsule Collider 2D to keep track of when objects touch or intersect</li> <li>Add a Bullet attribute script to keep track of points</li> <li>Create a prefab</li> <li>Create an empty GameObject</li> <li>Add the Object Shooter script</li> <li>Insert a Prefab as a Prefab to Spawn for the Object Shooter script</li> </ul> </li> </ul> |  |
|-------------------|----------------------------------------------------------------------------------------------------|--|
| Key concepts      | Capsule Collider 2D, Trigger Colliders, Bullet Attribute Script, Prefab,<br>Object Shooter Script                                                                                                    |  |
| Before Class      | <ul> <li>Teachers         <ul> <li>Go through Creating Objects tutorial on Unity Learn ahead of class</li> </ul> </li> <li>Students         <ul> <li>Make sure that students have followed through and</li> </ul> </li> </ul>                                                                                                    |  |

completed all steps from <u>Lesson 5</u>

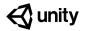

### Lesson 6 Class Schedule

|                                   | Agenda  | Duration                                                                                                    | Description                                                                                                    |
|-----------------------------------|---------|----------------------------------------------------------------------------------------------------|----------------------------------------------------------------------------------------------------|
| 1                                 | Review  | 10 min                                                                                                    | Take some time to make sure that everyone<br>completed the development steps from <u>Lesson 5</u> .<br>Take time to answer questions and solve<br>development issues. Consider partnering students<br>so that they can help each other solve development<br>issues. |
| tutorial on the<br>Learn Platform | 30 min  | Go to <u>Creating Objects tutorial</u> and go through the steps. Make sure to pause between the steps and go over the content together a class. |                                                                                                    |
|                                   |         |                                                                                                    | There are two steps in the <u>Creating Objects tutorial</u> :                                                                                                    |
|                                   |         |                                                                                                    | <ol> <li>Create a Laser Prefab</li> <li>Create a Laser Shooter</li> </ol>                                                                                                    |
| 3                                 | Wrap-Up | 5 min                                                                                                    | Review the main points covered in class. If there<br>wasn't enough time to get through all the steps,<br>assign the rest for homework or consider<br>extending the lesson to another class period.                                                                  |

#### **Review Concepts with Students:**

- Try this: get students to think about the visual scripting process: what would happen if the laser was not turned into a Prefab? Would the lasers still work in the same way? Why or not?
- Ask students to reflect: What would happen if the player could gain points for destroying asteroids? How would it change the way the game ends?

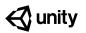

# Lesson 7: Finishing the Game and Next Steps

### Lesson 7 at a Glance

**Overview:** Students will add health and define the winning conditions for the game

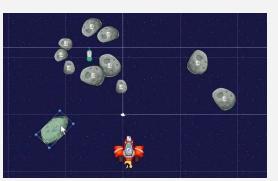

View the *Finishing the Game and Next* <u>Steps tutorial</u> on the Unity Learn website.

Turning the game into a rescue mission

| Lesson<br>Outcome | <ul> <li>By the end of this lesson, students will be able to <ul> <li>Add script to keep track of the health of a player</li> <li>Make obstacles subtract a player's health</li> <li>Display the health of a player</li> <li>Add User Interface design to the game</li> <li>Tag GameObjects</li> <li>Define the winning conditions</li> </ul> </li> </ul>                        |  |
|-------------------|----------------------------------------------------------------------------------------------------|--|
| Key concepts      | Game level design, Unity Playground scripts                                                                                                    |  |
| Before Class      | <ul> <li>Teachers <ul> <li>Go through <i>Finishing the Game and Next Steps tutorial</i> on Unity Learn ahead of class</li> <li>Print out the <i>Playground Project Design Document</i> at the end of Lesson 7 for all students</li> </ul> </li> <li>Students <ul> <li>Make sure that students have followed through and completed all steps from Lesson 6</li> </ul> </li> </ul> |  |

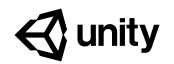

### Lesson 7 Class Schedule

|   | Agenda                                              | Duration | Description                                                                                                    |  |  |
|---|-----------------------------------------------------|----------|----------------------------------------------------------------------------------------------------|--|--|
| 1 | Review                                              | 10 min   | Take some time to make sure that everyone<br>completed the development steps from <u>Lesson 6</u> .<br>Take time to answer questions and solve<br>development issues. Partner students so that they<br>can help each other check development work and<br>solve any issues.                                                                                                    |  |  |
| 2 | Go through the<br>tutorial on the<br>Learn Platform | 20 min   | Go to <i>Finishing the Game and Next Steps</i> tutorial<br>and go through the steps there. Make sure to<br>pause between the steps and go over the content<br>together a class.                                                                                                    |  |  |
|   |                                                     |          | There are two steps in <i><u>Finishing the Game and Next</u><br/><u>Steps tutorial</u>:</i>                                                                                                    |  |  |
|   |                                                     |          | <ol> <li>Add aliens that need to be rescued</li> <li>Design the levels of the game</li> </ol>                                                                                                    |  |  |
| 3 | Individual<br>Projects                              | 30 min   | Challenge students to build on the game they<br>started or to create something from scratch. Hand<br>out the "Playground Project Design Document"<br>(available at the end of the Lesson 7 Lesson Plan)<br>to students and get them to start thinking about<br>what kind of game they will create. Give them time<br>in class and assign them this project as homework<br>for next class. If possible, make this a group<br>project so that students can help each other as<br>they create their first game on Unity. |  |  |

#### Challenge Ideas:

- Get students to create their own game with the Playground script
- If students want to change up the project assets (background images and characters), they can check out: free game assets by Kenney: <u>https://kenney.nl/</u>

### **Playground Project Design Document**

mm/dd/yyyy Student Name(s) Class

### **Project Concept**

Use this template to plan, design, and create your game

| 1            | This is a                                              | •               | 1         | that takes place in                                           |  |
|--------------|--------------------------------------------------------|-----------------|-----------|---------------------------------------------------------------|--|
| Story        | number of<br>player(s)                                 | type of<br>game | game      | setting of the game                                           |  |
|              | L                                                      |                 |           |                                                               |  |
|              | During the gar                                         | ne,             |           |                                                               |  |
|              | characters of t                                        | he game         |           | description of the game                                       |  |
|              |                                                        |                 |           |                                                               |  |
|              |                                                        |                 |           |                                                               |  |
|              |                                                        |                 |           |                                                               |  |
|              |                                                        |                 | с н. ·    |                                                               |  |
| 2<br>Scripts | In my game, I<br>Playground sc                         |                 | following | ✓ (yes) ♦ (maybe) ? (what is this?)                           |  |
| Compto       | Movement                                               |                 |           | Attributes                                                    |  |
|              | <sup>-</sup> Move<br><sup>-</sup> Rotate               |                 |           | <sup>1</sup> Bullet<br><sup>1</sup> DestroyForPoints          |  |
|              | ⁴ Jump                                                 |                 |           | <sup>-</sup> Resource                                         |  |
|              | <ul> <li>Automove</li> <li>AutoRotate</li> </ul>       |                 |           | <sup>-</sup> Collectable<br>- HealthSystem                    |  |
|              | <sup>-</sup> Push<br><sup>-</sup> FollowTarge          | t               |           | <sup>•</sup> ModifyHealth                                     |  |
|              | <sup>1</sup> Patrol<br><sup>1</sup> CameraFollo        |                 |           |                                                               |  |
|              | * Wander                                               | vv              |           |                                                               |  |
|              | Gameplay                                               |                 |           | Conditions                                                    |  |
|              | <ul> <li>ObjectCreate</li> <li>ObjectShoote</li> </ul> |                 |           | <ul> <li>ConditionArea</li> <li>ConditionCollision</li> </ul> |  |
|              |                                                        |                 |           |                                                               |  |

Curriculum Guide: Getting Started with Unity Playground 21

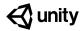

- <sup>1</sup> TimedSelfDestruct
- PickUpAndHold

#### ConditionKeyPress

ConditionRepeat

#### Actions

- ¹ On/Off
- Create
- Destroy
- <sup>-</sup> ConsumeResource
- <sup>-</sup>LoadLevel

3 Challenge

#### I will challenge myself to make my game more original by:

Description of how your game will differ from the spaceship game we started making in the tutorials (here's some ideas below)

#### No violence!

Make a game with no violence. You can still use scripts like Destroy and BulletAttribute, but in a creative way.

#### Add sounds

Have some SFXs in the game. You can play them with any Condition and the AudioSource component.

#### **Multiplayer**

Make a game to be played by many players on the same keyboard, by assigning them all one key.

#### Crafting system

Create a crafting system using ResourceAttribute and ConsumeResource action, or a merchant that has different items on sale for specific prices.

#### Endless scrolling

Create some kind of endless game by generating content with the AutoObjectSpawner and moving the camera or the whole world with

# AutoMove.

Chit chat Insert dialogues and some sort of choice during them. .png images for characters and items, to get transparency.

Add your graphics

Import your own graphics

from the internet. Stick with

#### Level design

Break a game into levels, and add a LoadLevel action to load them (maybe from a menu?)

#### Program

Try your hand at coding by creating a simple script and making it interact with the ones included in the Playground.

### Challenges

© Unity 2019

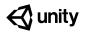

# Lesson 8: Playground Project Presentations

### Lesson 8 at a Glance

**Overview:** Students will present and exhibit their Playground projects and provide feedback to other students

Note: This lesson is not connected to a tutorial on Unity Learn

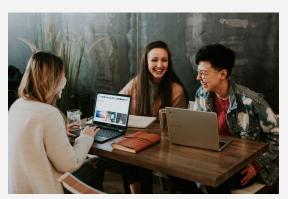

In this lesson, everything comes together and students get a chance to present their work and provide constructive feedback to one another

| Lesson<br>Outcome | <ul> <li>In this lesson, students will</li> <li>Use their communication skills to present their Unity<br/>Playground project</li> <li>Provide constructive feedback to other students</li> </ul>                                                              |  |  |  |
|-------------------|----------------------------------------------------------------------------------------------------|--|--|--|
| Key concepts      | Communication skills, game design, Playground scripts                                                                                                    |  |  |  |
| Before Class      | <ul> <li>Teachers         <ul> <li>Print out the "Unity Playground Project Rubric" at the end of Lesson 8 for all students</li> <li>Students             <ul> <li>Get students to finish their work in time for this class</li> </ul> </li> </ul> </li> </ul> |  |  |  |

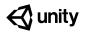

### Lesson 8 Class Schedule

|   | Agenda                   | Duration | Description                                                                                                    |
|---|--------------------------|----------|----------------------------------------------------------------------------------------------------|
| 1 | Introductions            | 5 min    | Decide the order by which students will present their projects                                                                                                    |
| 2 | Presentations<br>and Q&A | 30 min   | Have students come up to the front of the class to<br>present their projects. If possible, allow students to<br>open up their Unity project and explain their project<br>while playing it in game mode. Make time for 2-3<br>questions after each presentation. |
| 3 | Exhibition/<br>Feedback  | 25 min   | Hand out the <i>Unity Playground Project Rubric</i><br>(available at the end of Lesson 8) to students. Have<br>students try out their peers' games and provide<br>feedback to one creators.                                                                     |

#### **Extension Ideas:**

 Instead of printing out the Unity Playground Project Rubric at the end of Lesson 8, create your own class rubric with your students and get them to reflect on and define the components of a great game

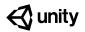

### **Unity Playground Project Rubric**

Use this sheet to provide feedback on your classmate's game. Use one sheet per game

#### Game Name:

Game Tester Name(s):

Game Developer Name(s):

#### Game Preferences:

Do you play games? If so, what kind of games do you like to play? If not, why do you not like games?

#### Technicality

Does the game play smoothly without technical problems?

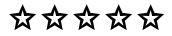

#### Fun

Is the game fun to play? Do you want to play again?

 $\mathbf{x} \mathbf{x} \mathbf{x} \mathbf{x} \mathbf{x} \mathbf{x}$ 

#### The best part of the game:

#### Storyline

Does the game have an engaging

underlying story?

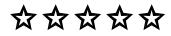

#### Originality

How unique is the game compared to the original space ship game?

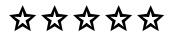

#### This game could be improved by:

- •
- •
- •

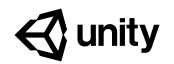

# **End Credits**

This curriculum guide was created by Ottiya for Unity Technologies.

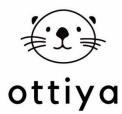

Ottiya is a creative learning content studio and platform focusing on 21st century skills and competencies. Ottiya creates resources, publications, and AR & VR multimedia and experiences for K-12 students, educators, and parents. Some of the topics that Ottiya focuses on includes play, creativity, empathy, STEM, design thinking, and community. The company collaborates and co-creates content with youth, educators, and creatives from all over the world. For more information, visit <u>www.ottiya.com</u>

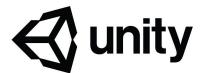

Unity is a professional technology used to create 2D, 3D, AR & VR media. It is the engine used to build most digital games and more -- In addition to game development, Unity is used across industries, like architecture, engineering, construction, auto design, film & animation, learning & training, interactive art & media. It can be used to make interactive digital experiences for mobile, desktop, tablets, and headsets, and it can be deployed across 25+ platforms.

Unity is a great technology to learn. People who know how to create with Unity are at an advantage in the job market, and the job market for this skillset is growing. When students learn Unity, they develop important STEAM skills and become creators -- not just consumers -- of interactive, immersive digital media.